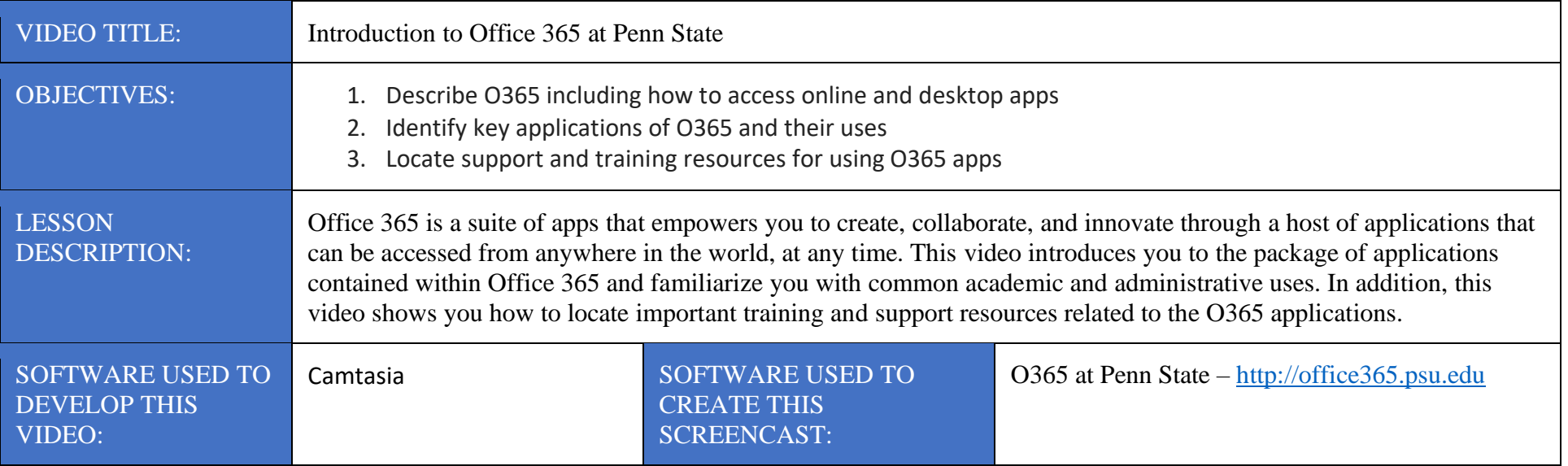

Lesson Development Milestones: Project plan on Box - <https://psu.box.com/s/5ir4wbyw55iw4706y1pb9dlokjgv8dyt>

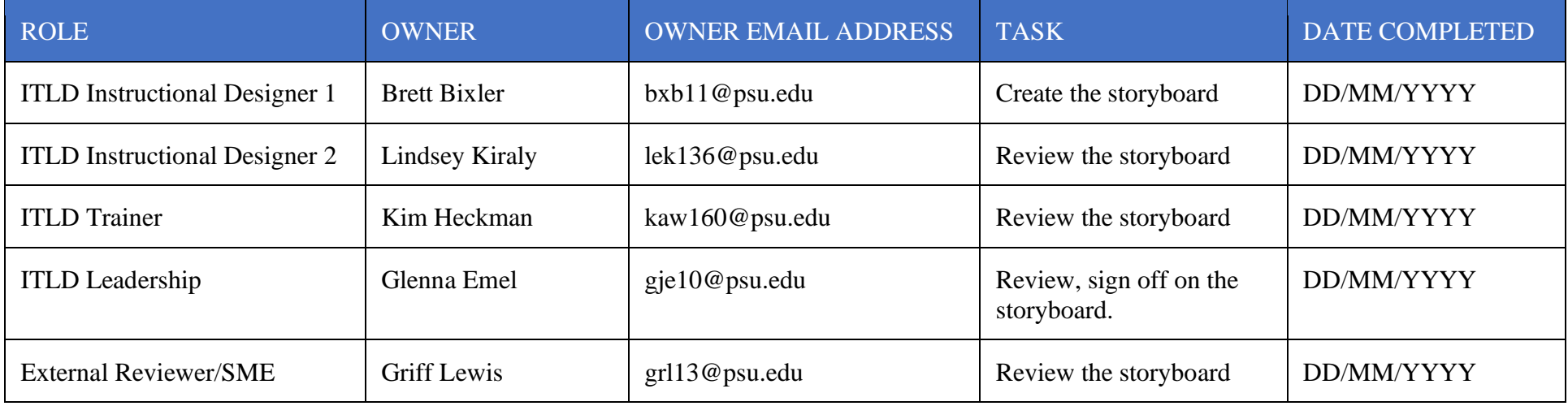

# STORYBOARD RULES FOR THE SME

- 1. You, the SME, should NEVER update any of the text in this document.
- 2. You, the SME, will provide all feedback in this document using the "Comments" feature. If you need help with this, please reach out to the "Instructional Designer 1" listed in the above table.

# STORYBOARD SCRIPT

TO BE ADDED AFTER THE AUDIO SCRIPT BELOW IS APPROVED – AS IT IS THE SAME THING JUST ALL IN ONE PLACE. ALSO – WHY IS THIS HERE? IS IT NEEDED HERE? SEEMS REDUNDENT?

# STORYBOARD OUTLINE

## Introduction – 2m

- Introduction
	- O365 Description
	- Objectives

![](_page_2_Picture_137.jpeg)

![](_page_3_Picture_117.jpeg)

## How do I Get to O365? – 1m

- How do I get O365?
	- Go to Web page through [O365 PSU website:](http://www.office365.psu.edu/) (office365.psu.edu)

![](_page_4_Picture_123.jpeg)

## How Do I Get Training? – 2m

- How do I get training and help?
	- Show Training info
	- Show Learning Path

![](_page_5_Picture_101.jpeg)

![](_page_6_Picture_79.jpeg)

![](_page_7_Picture_90.jpeg)

![](_page_8_Picture_58.jpeg)

![](_page_9_Picture_52.jpeg)

![](_page_10_Picture_69.jpeg)

![](_page_11_Picture_99.jpeg)

# Accessing O365 Online and Desktop Apps

- Log In Procedure
- How to access

![](_page_12_Picture_136.jpeg)

![](_page_12_Figure_4.jpeg)

![](_page_13_Picture_122.jpeg)

![](_page_14_Picture_137.jpeg)

## Demo of Various Applications - 14-m

- Show waffle and demo each app listed below
	- o What are the new applications & provide academic and business uses for each (3m each)
		- OneNote
		- **•** Teams do more on this  $-4-6m$
		- Sway
		- Forms
		- Storage in O365 OneDrive and SharePoint be brief this is where storage occurs. Central storage this package of applications uses.

![](_page_15_Picture_161.jpeg)

16

![](_page_16_Picture_113.jpeg)

![](_page_16_Picture_114.jpeg)

![](_page_17_Picture_145.jpeg)

![](_page_18_Picture_117.jpeg)

![](_page_19_Picture_127.jpeg)

![](_page_20_Picture_128.jpeg)

![](_page_21_Picture_111.jpeg)

![](_page_22_Picture_132.jpeg)

![](_page_23_Picture_137.jpeg)

![](_page_24_Picture_110.jpeg)

![](_page_25_Picture_126.jpeg)

![](_page_26_Picture_104.jpeg)

![](_page_26_Picture_105.jpeg)

![](_page_27_Picture_120.jpeg)

![](_page_28_Picture_113.jpeg)

![](_page_29_Picture_100.jpeg)

The Pennsylvania State University © 2018. All rights reserved. Developed by IT Learning and Development

![](_page_30_Picture_114.jpeg)

![](_page_31_Picture_93.jpeg)

![](_page_32_Picture_94.jpeg)

![](_page_33_Picture_133.jpeg)

![](_page_34_Picture_131.jpeg)

![](_page_35_Picture_84.jpeg)

![](_page_36_Picture_72.jpeg)

![](_page_37_Picture_102.jpeg)

![](_page_38_Picture_123.jpeg)

![](_page_38_Picture_124.jpeg)

| <b>AUDIO SCRIPT</b>                                                                                                    | VIDEO FOCUS POINT                                                                                                | <b>ON-SCREEN</b><br><b>CALLOUT</b>            | <b>CAMTASIA</b><br><b>RECORDING</b><br><b>INSTRUCTIONS</b> | <b>CAMTASIA</b><br><b>DEVELOPMENT</b><br><b>INSTRUCTIONS</b> |
|----------------------------------------------------------------------------------------------------|----------------------------------------------------------------------------------------------------|-----------------------------------------------|------------------------------------------------------------|--------------------------------------------------------------|
|                                                                                                    | <b>PennState</b><br>Information Technology<br>it Id IT Learning<br>$\tilde{\mathbf{r}}$<br>Storage in Office 365 |                                               | Place Storage screen<br>in timeline.                       | Show Storage<br>screen.                                      |
|                                                                                                    | @PennStateITLD<br>facebook.com/PennStateITLD<br>(814) 863-9522 &                                                 |                                               |                                                            |                                                              |
| You can store files online<br>using OneDrive for Business<br>and SharePoint.                                                                                                    |                                                                                                    | [Red Callout<br>Box on both<br>applications.] | Switch to main O365<br>page.                               |                                                              |
| With a total of five terabytes of<br>storage in these applications,<br>you'll have plenty of room!<br>Here's the difference between                                                                                     |                                                                                                    |                                               |                                                            |                                                              |
| OneDrive and SharePoint:<br>OneDrive is a personal storage<br>area where you can keep<br>private documents, or you can<br>choose to share them with<br>others on a case-by-case basis.<br>SharePoint is a collaboration |                                                                                                    |                                               |                                                            |                                                              |

<sup>40</sup>

![](_page_40_Picture_113.jpeg)

![](_page_41_Picture_121.jpeg)

![](_page_42_Picture_104.jpeg)

![](_page_43_Picture_111.jpeg)

![](_page_44_Picture_123.jpeg)

![](_page_45_Picture_95.jpeg)

## Conclusion – 2m

- Conclusion
- Go back to O365 PSU page and show training and help

![](_page_46_Picture_124.jpeg)

#### 47

![](_page_47_Picture_106.jpeg)

![](_page_48_Picture_112.jpeg)

![](_page_49_Picture_136.jpeg)